## **West Virginia DEP Excavation Watch Service**

*A Demonstration by Terradex, Inc.*

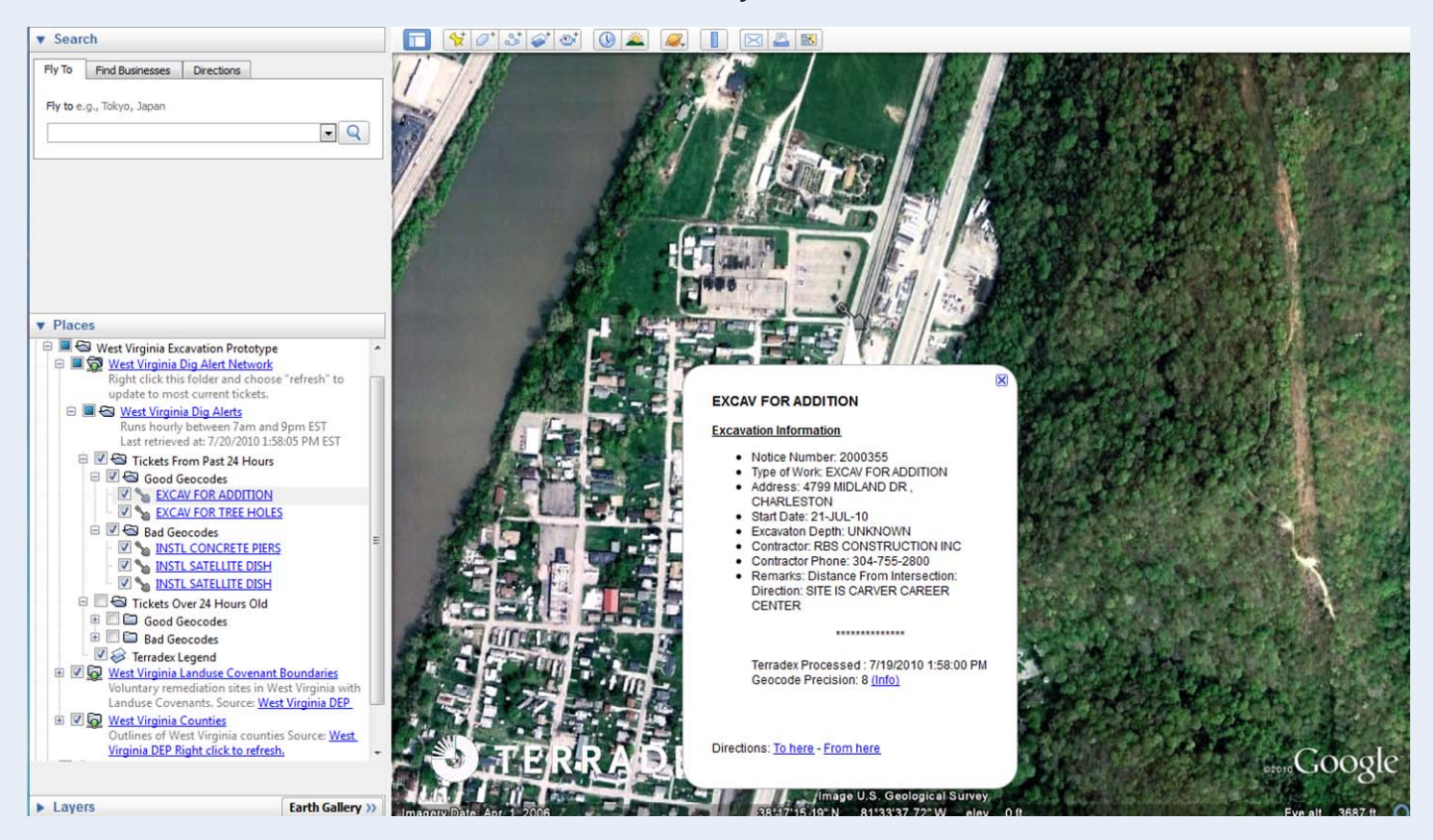

This screen shot of Google Earth shows the elements of the West Virginia Dig Alert Network link. The Dig Alerts folder has excavation tickets in the last 24-hours, and the older tickets. Good and bad locations are separated. As reference the covenant boundaries and counties are shown to facilitate comparison.

## **Procedure to Utilize Terradex West Virginia Excavation Watch tool for Google Earth:**

- 1. Install Google Earth on the computer.
- 2. Install the West Virginia Dig Alert Network link.
	- a. In Google Earth choose File > Open
	- b. Where the file name input is asked, please enter the URL:

*http://withheld – Not for Public Release* 

- c. Then, you should save this link to your "Save Places" in Google Earth by Right‐Clicking on the Placemark, and choosing "Save to My Places. The link will now be available every time you start Google Earth.
- 3. Apply the West Virginia Dig Alert Network in ticket clearance
	- a. The West Virginia Dig Alert Network expands to show folders. These folders will update every hour as we search for new incoming dig alert tickets. The Environmental Covenant layer should be activated.
	- b. We would anticipate two modes of review:
		- i. **Good Geocodes:** These are sites where either the address geocoded with high accuracy or for rural areas, the latitude and longitude was written into the excavation ticket memo.
			- 1. Double click each excavation listing, and this will zoom to the excavation site.
			- 2. Compare the location of the excavation and the covenant.
			- 3. Click on the Shovel placemark to read the content of the excavation ticket.
		- ii. **Bad Geocodes:** These tickets (typically rural) do not contain a geocoding address nor readily readable latitude and longitude.
			- 1. By opening the shovel placemark, the contents of the email are show. Likely there is a basis to manually geocode a location in the search feature of Google Earth.
- 4. In the background, Terradex receives cc's of emails sent to West Virginia DEP. At the top of the hour, a script automatically opens the emails, geocodes the exaction ticket, and updates the folders in the West Virginia Network KMZ. The version installed on your computer should update hourly.
- 5. **Support:** Terradex is providing this as a demonstration. For support, please contact Bob Wenzlau at (877) 577-4111 ext. 11 or Alex Edholm (ext. 16) for any questions.

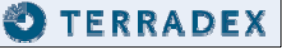